Speed Wi-Fi NEXT WX05をご利用の場合

# 重要 | ご利用いただくには、設定が必要です。

## まず初めに

J:COM WiMAX 2+サービスに接続するためには、 WiMAX 2+対応機器 (Speed Wi-Fi NEXT WX05) の「APNプロファイル設定」が必要です。 「本マニュアル」ではその手順をご案内いたします。

#### 【APNプロファイル設定の前に】

初めに、本体セット同梱「つなぎかたガイド」をご覧いただき、 「STEP 1 設定の準備|「STEP 2 無線LAN(Wi-Fi)接続| の手順を済ませてください。 続けて、以下の設定に進んでください。

### WX05APNプロファイル設定手順

本体に登録済みの「J:COM専用APNプロファイル」を選択いただくのみで設定できます。

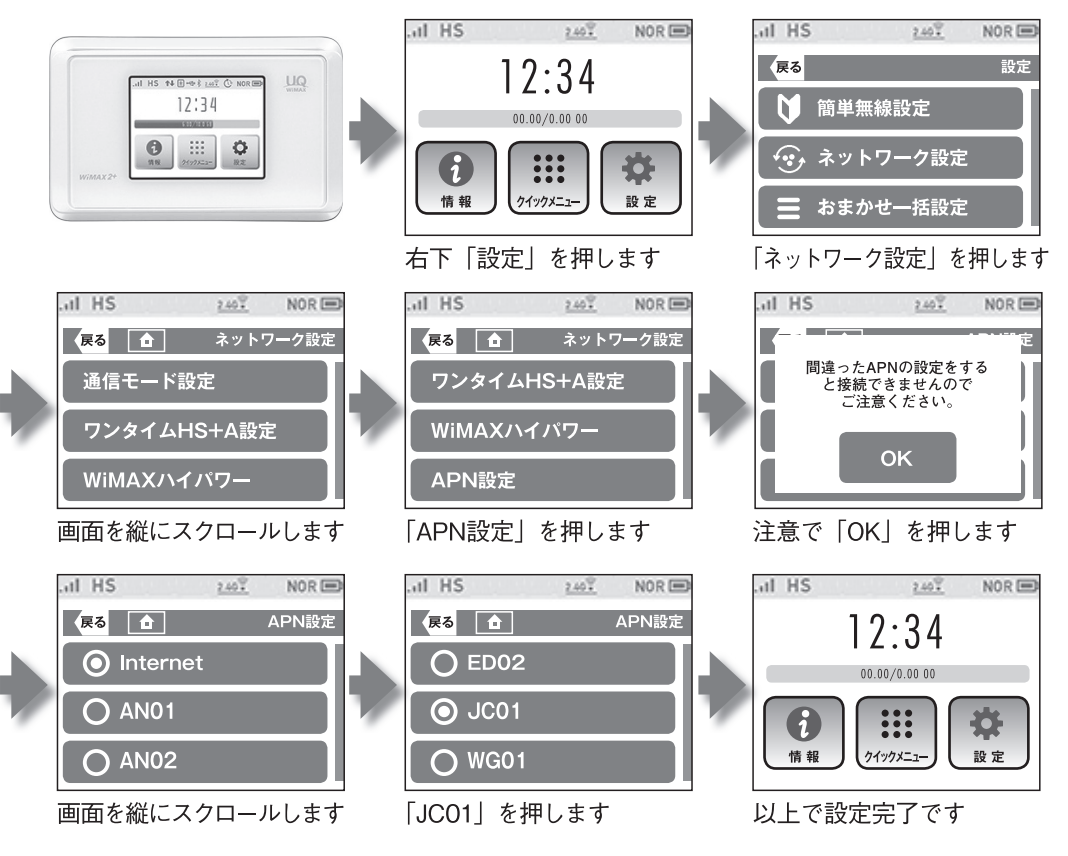

## 【参考】J:COM専用APNプロファイルの内容

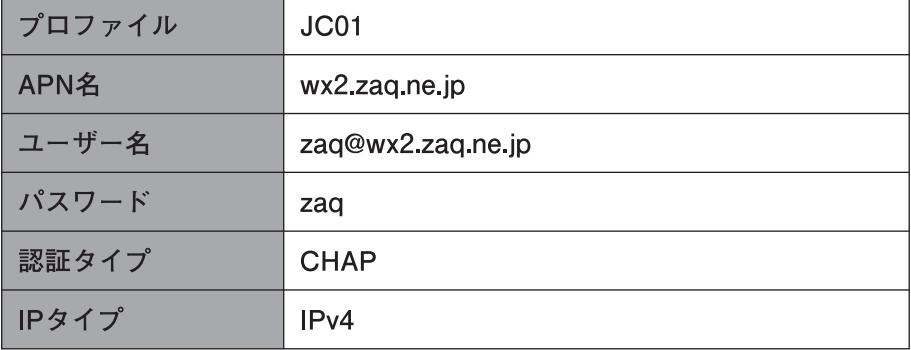

本体機器の交換をされた場合は、「つなぎかたガイド」および「本マニュアル」の手順を参考に 再設定を行ってください。

- ※その他機器の設定詳細は、「つなぎかたガイド」をご覧ください。
- ※本体セットにACアダプタ、クレードルは含まれておりません。必要なお客さまは、UQアクセサ リーショップ (https://www.uqaccessoryshop.uqwimax.jp/) で別途ご購入いただけます。
- ※ 充電には付属のUSBケーブルをご利用ください。

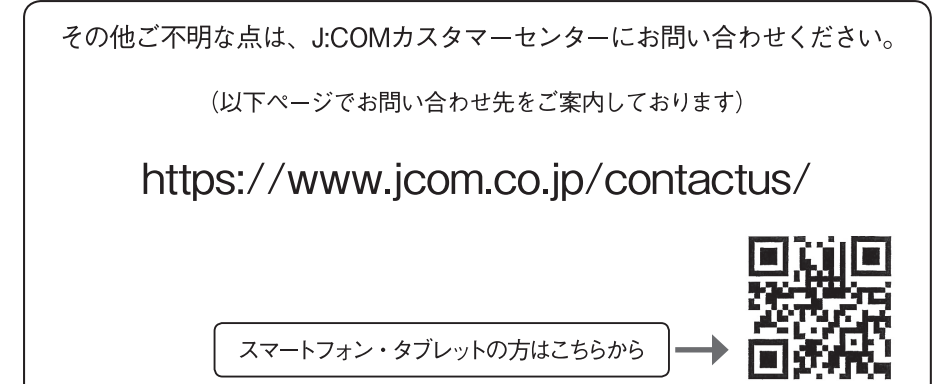